# Expressway升級錯誤故障排除

### 目錄

簡介 背景資訊 採用元件 下一步要做什麼? 程式 其他資訊

## 簡介

本文檔介紹如何修復Expressway升級錯誤。

### 背景資訊

在某些情況下,當您將Expressway伺服器升級到更高版本時,升級會失敗,並出現錯誤:

System error: Post install script /tandberg/etc/postinstall.current.d/52-set\_pubkeyalgorithms failed

#### almlu **CISCO** Cisco Expressway-C

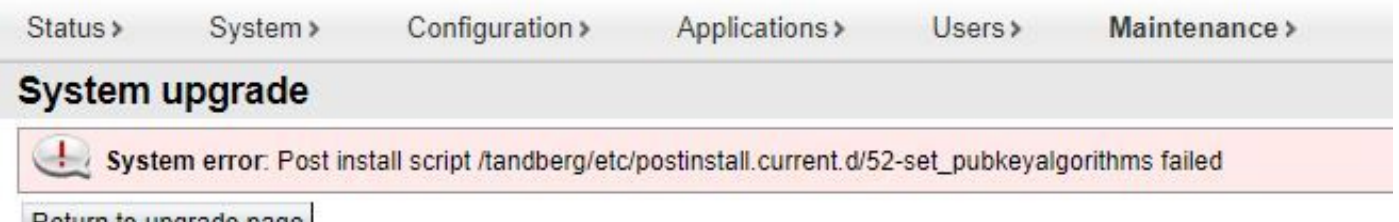

Return to upgrade page

此錯誤的根本原因是密碼條目重複。本文的主要思想是提供移除組態中的重複密碼專案所需的步驟  $\circ$ 

#### 採用元件

X12.7.1版的Expressway。

升級版本X14.0.3上的韌體。

本文中的資訊是根據特定實驗室環境內的裝置所建立。文中使用到的所有裝置皆從已清除(預設 )的組態來啟動。如果您的網路運作中,請確保您瞭解任何指令可能造成的影響。

### 下一步要做什麼?

在此案例中,第一步是從Expressway獲取xconfig檔案。目標是確認哪些密碼是重複的。

註:確保使用 **root** 而不是 **admin** 獲取帳戶 **xconfig** 檔案。

### 程式

。

登入方式 root Expressway伺服器的帳戶 SSH,類型 dbxsh,然後運行 xconfig 指令。將輸出儲存在 .txt 檔案

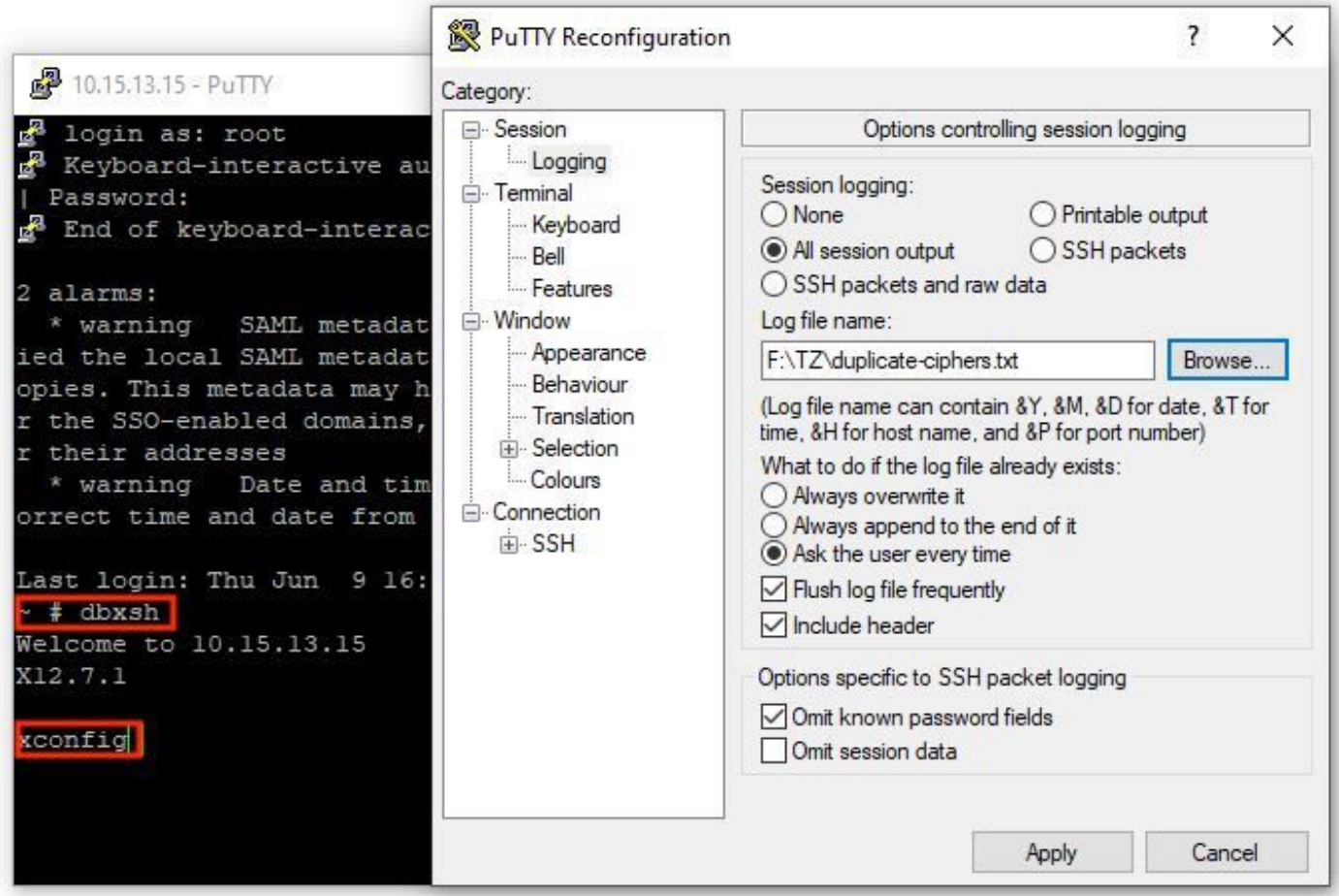

開啟 xconfig 檔案,搜尋重複的密碼條目。建議您注意哪些條目是重複的。通過使用 Notepad++ (Windows)或 Sublime Text (Mac)時,可以過濾單詞 **cipher uuid**,然後查詢重複項,如以下示例所示:

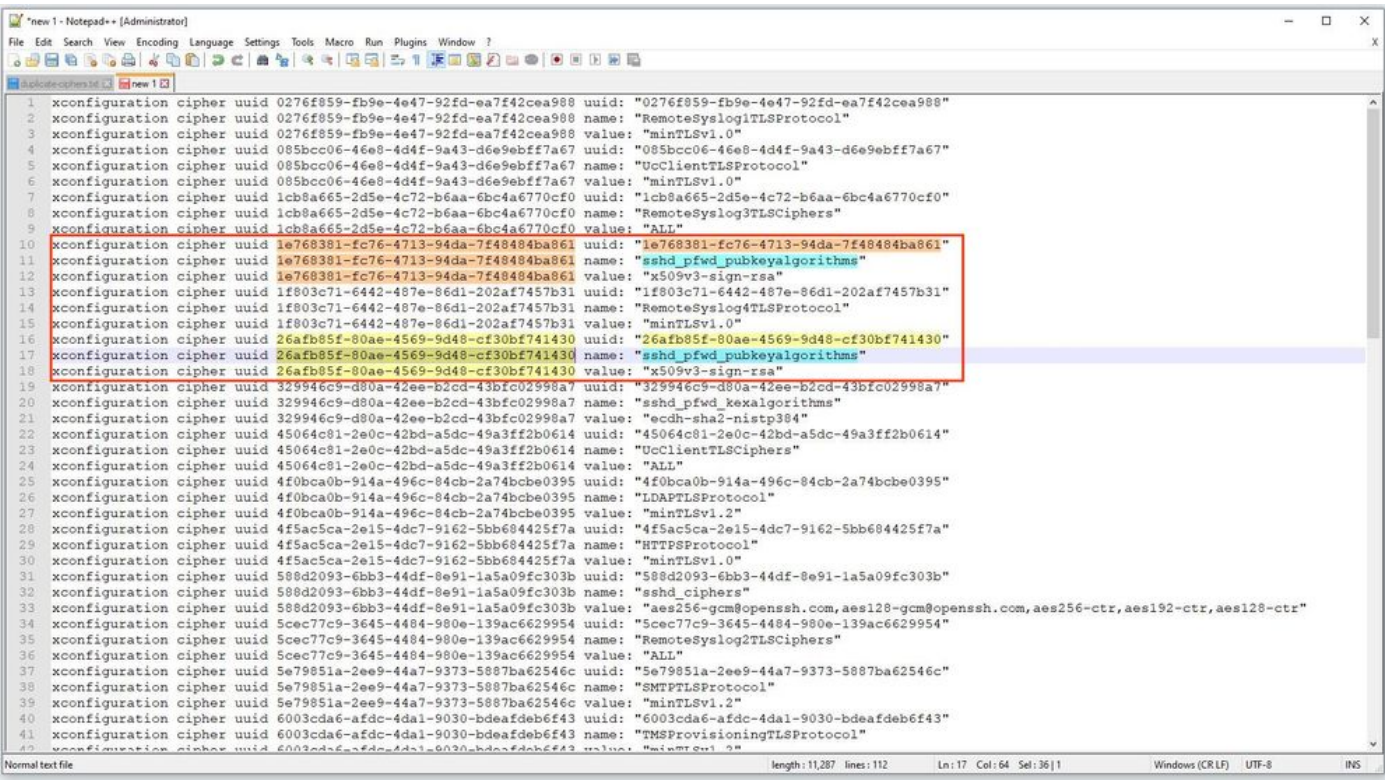

此範例顯示 cipher sshd\_pfwd\_pubkeyalgorithms 密碼重複,但通用唯一識別符號(UUID)不同。

識別出所有重複密碼後,使用CLI使用Putty訪問Expressway伺服器 **root** 帳戶,然後僅刪除重複條目 ,使用UUID資訊,位於 **dbxsh**.

命令格式: **xdelete cipher uuid**

在此xconfig檔案中刪除的密碼示例:

xdelete cipher uuid 26afb85f-80ae-4569-9d48-cf30bf741430

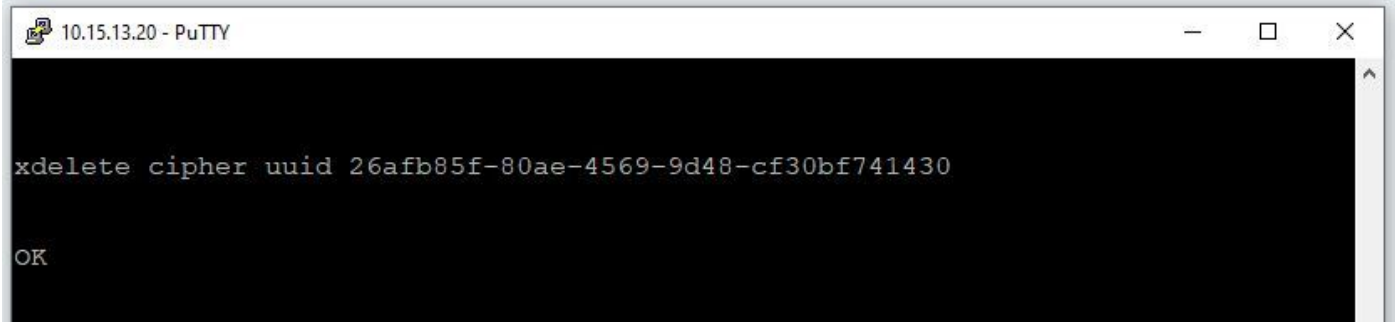

重複相同的過程,直到刪除所有重複條目。

 $\blacklozenge$ 注意:在刪除所有重複條目之前,此過程可能需要多次嘗試。建議使用另一個xconfig檔案來 仔細檢查密碼。

執行此操作後,繼續升級。

# 其他資訊

思科錯誤 ID [CSCvx35891](https://bst.cloudapps.cisco.com/bugsearch/bug/CSCvx35891)

#### 關於此翻譯

思科已使用電腦和人工技術翻譯本文件,讓全世界的使用者能夠以自己的語言理解支援內容。請注 意,即使是最佳機器翻譯,也不如專業譯者翻譯的內容準確。Cisco Systems, Inc. 對這些翻譯的準 確度概不負責,並建議一律查看原始英文文件(提供連結)。